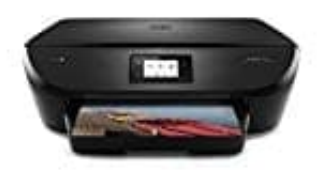

## **HP Envy 5544**

## **Patronen reinigen**

- 1. Legen Sie unbenutztes weißes Normalpapier im Format DIN A4 in das Zufuhrfach ein.
- 2. Tippen Sie auf dem Bedienfelddisplay des Druckers auf **Einrichtung**.
- 3. Tippen Sie auf **Patronen reinigen** und befolgen Sie die angezeigten Anweisungen.

[Diese PDF Anleitung wurde bereitgestellt von Bedienungsanleitung24.de](https://www.bedienungsanleitung24.de) Keine Haftung für bereitgestellte Inhalte. Die Richtigkeit der Inhalte wird nicht gewährleistet.